# **Oracle Isupplier User Guide R12**

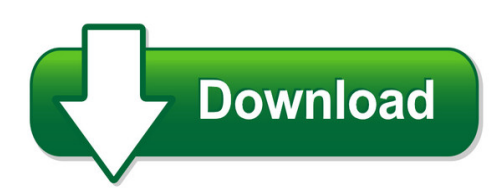

We have made it easy for you to find a PDF Ebooks without any digging. And by having access to our ebooks online or by storing it on your computer, you have convenient answers with oracle isupplier user quide r12. To get started finding oracle isupplier user quide r12, you are right to find our website which has a comprehensive collection of manuals listed. Our library is the biggest of these that have literally hundreds of thousands of different products represented. You will also see that there are specific sites catered to different product types or categories, brands or niches related with oracle isupplier user guide r12. So depending on what exactly you are searching, you will be able to choose ebooks to suit your own need Need to access completely for **Ebook PDF oracle isupplier user guide r12**?

ebook download for mobile, ebooks download novels, ebooks library, book spot, books online to read, ebook download sites without registration, ebooks download for android, ebooks for android, ebooks for ipad, ebooks for kindle, ebooks online, ebooks pdf, epub ebooks, online books download, online library novels, online public library, read books online free no download full book, read entire books online, read full length books online, read popular books online.

Document about Oracle Isupplier User Guide R12 is available on print and digital edition. This pdf ebook is one of digital edition of Oracle Isupplier User Guide R12 that can be search along internet in google, bing, yahoo and other mayor seach engine. This special edition completed with other document such as :

### **Oracle Isupplier Portal Supplier User Guide - Con Edison**

oracle isupplier portal supplier user guide revised 7/14/2014 . isupplier supplier user guide table of contents ... the oracle isupplier link is https://supplierprd.coned.com. click here click here . creating a quote for a rfq 35 steps: click on the negotiation number to view the rfq.

#### **Isupplier End User Training Guide - Neorsd.org**

isupplier training guide page ii table of contents ... oracle isupplier portal is being deployed at neorsd to enable district suppliers to efficiently manage ... 1- enter assigned valuein the user name field. 2- enter assigned value in the password field. 3- click the login button.

#### **City Of Lakeland Oracle Isupplier And Sourcing Supplier ...**

isupplier and sourcing supplier user guide. ... and then purchasing and click on the isupplier

login button. here is what you will see after you login: to access rfqs, click on "sourcing supplier" on the oracle applications home page, then on ... within oracle – user worklists the invitation also appears in the supplier's worklist, as ...

## **User Guide - Doing Business With Lcbo**

lcbo oracle r12 isupplier user guide 2013 | page 1 . the link will open the isupplier registration page. fill in your information and click submit. ... the contact directory lists all of your company's contacts, and those who have isupplier user accounts. active contacts are listed in the top section and inactive contacts are listed in the ...

# **Isupplier Portal User Guide - Stgcontentqa.statefundca.com**

isupplier portal user guide revised: december 13, 2013 . 2 isupplier portal user guide table of contents ... isupplier access at any time if there is any inactivity of an account for a period of time. 4 logging into isupplier portal for the first time

# **Isupplier Portal Users: Quick Reference Guide - Cisco.com**

this quick reference guide (qrg) provides an overview of the isupplier portal. this guide will help you in performing various tasks in the portal using different responsibilities assigned to you. as part of a new program, cisco is implementing isupplier portal access for its suppliers. ... portal user interface for global inquiry responsibility

# **Oracle Isupplier Guide - Tjx Companies**

oracle isupplier guide. revision date 1/7/2019 table of contents. contents ... user name . and . password. then click the . login . button or press "enter" on your keyboard. the . oracle applications home page . displays. click here if you have forgotten your password . portal setup .

### **Isupplier User Guide - Garland Independent School District**

garland independent school district – isupplier user guide | 13 3.4 adding/editing catalog items, cont'd. to add items, you may edit existing items or add additional items to the catalog. to edit items, find the appropriate line item and made the appropriate changes. to add items, select the "add 5 rows" button.